### **SISTEM INFORMASI PENJUALAN MAKANAN DAN KERAJINAN KHAS SAMARINDA PADA UKM CENTER BERBASIS WEB**

#### Desi Indri Budi Lestari

#### 1) Jurusan Sistem Informasi STMIK Widya Cipta Dharma

### **ABSTRAK**

UKM (Usaha Kecil Menengah) CENTER Samarinda adalah suatu tempat atau wadah di mana para pengembang usaha kecil dan menengah dapat menyalurkan hasil olahan produk mereka untuk dipasarkan. Produk tersebut dapat berupa makanan maupun hasil kerajinan, dan lainnya.

Website informasi penjualan makanan dan kerajinan khas Samarinda ini dikembangkan dengan metode pengembangan sistem waterfall, metode pengumpulan data dengan wawancara, observasi, dan studi pustaka, metode analisis user, teknologi, kebutuhan, informasi, sistem, data, dan kinerja, analisa perancangan sistem menggunakan flowchart, Flow Of Document, Context diagram, site map. Dalam mengembangkan website digunakan bahasa pemogramman Php, basis data MySQL, web server local apache. Macromedia Dreamweaver CS3 sebagai editor web, Notepad ++ sebagai editor web, Metode pengujian web informasi menggunakan metode pengujian beta testing).

Dengan adanya web sistem informasi maka masyarakat umum dapat memperoleh informasi tentang makanan dan kerajinan khas Samarind.

Kata Kunci : Penjualan

### **PENDAHULUAN**

UKM (Usaha Kecil Menengah) CENTER Samarinda adalah suatu tempat atau wadah di mana para pengembang usaha kecil dan menengah dapat menyalurkan hasil olahan produk mereka untuk dipasarkan. Produk tersebut dapat berupa makanan maupun hasil kerajinan, dan lainnya. UKM CENTER memasarkan hasil produk dari UPPKS (Usaha Peningkatan Pendapatan Keluarga Sejahtera) kecil yang ada di sekitar kota Samarinda maupun luar kota, dan tidak hanya untuk produk Samarinda, namun juga produk dari tempat lainnya. Hal ini bertujuan untuk memperkenalkan produkproduk luar daerah Kalimantan Timur pada masyarakat luar, seperti batu-batu permata (mulia) dari Martapura, ikan asin tipis dari Tarakan, dan lainnya.

UKM CENTER merupakan salah satu tempat penjualan yang perlu berinteraksi dan bersosialisasi dengan masyarakat atau pelanggan yang dapat memilih cara praktis untuk berbelanja, yaitu secara online. UKM CENTER juga ingin memberikan pelayanan sebaik mungkin kepada pelanggan. Sehingga, UKM CENTER dapat bersaing dengan badan usaha lain yang sejenis.

Perkembangan teknologi komputer pada era globalisasi saat ini tidak lepas dari perkembangan teknologi informasi yang semakin luas dan mengalami kemajuan yang pesat. Perkembangan teknologi infomasi tersebut memberi pengaruh pada kehidupan masyarakat luas.karena hampir semua kehidupan manusia saat ini tidak lepas dari pengaruh teknologi komputer yang canggih untuk meringankan pekerjaan manusia, baik dalam dunia bisnis maupun dalam pekerjaan sehari hari.

Berdasarkan latar belakang, maka rumusan masalah penelitian adalah :

Bagaimanakah mengembangkan sistem informasi penjualan makanan dan kerajinan khas Samarinda pada UKM CENTER berbasis web.

### **RUANG LINGKUP PENELITIAN**

Permasalahan difokuskan pada :

- 1. Sistem Informasi yang dikembangkan menyangkup informasi mengenai penjualan makanan, pengenalan hasil kerajinan, dan hasil kerajinan lainya yang ada di Samarinda maupun daerah lainya.
- 2. Keluaran sistem berupa informasi, hasil penjualan
- 3. Laporan transaksi, laporan daftar barang, laporan daftar pelanggan

### **BAHAN DAN METODE Penjelasan Bahan**

#### **Sistem**

Menurut Jogiyanto (2005), Sistem adalah jaringan dari prosedure-prosedure yang saling berhubungan,berkumpul bersama-sama untuk melakukan suatu kegiatan atau untuk menyelesaikan sautu sasaran yang tertentu

### **Informasi**

Menurut Kristanto (2007), Informasi adalah kumpulan data yang diolah menjadi bentuk yang lebih berguna dan lebih berarti yang menerimanya.Dari definisi tersebut, menekankan pada kenyataan bahwa untuk diolah menjadi suatu informasi, terlebih dahulu data harus diproses dan diolah dengan caracara tertantu sehingga menghasilkan bentuk nilai yang berguna bagi pemakainya.

### **Sistem Informasi**

Menurut Jogiyanto (2005) , Sistem infomasi adalah suatu sistem didalam suatu organisasi yang mempertemukan kebutuhan pengolahan transaksi harian,mendukung operasi,bersifat manajerial dan kegiatan strategi dari suatu

organisasi dan menyediakan pihak luar tertentu dengan laporan-laporan yang diperlukan.

### **Penjualan**

Menurut Tanjung (2009), Penjualan adalah bagian Pemasaran, sedangkan Pemasaran adalah merupakan produk, mengkombinasikan produk, memberikan nilai serta mengelola hubungan dengan pembeli jadi menjual berarti bukan sekedar menyampaikan produk kepada pembeli. Jadi menjual berarti bukan sekedar menyampaikan produk kepada pembeli melaikan bagaimana agar produk tersebut bermanfaat dan bernilai tinggi.

### **Internet**

Menurut Suyono (2007), Internet adalah sekumpulan jaringan komputer yang menghubungkan situs akademik, pemerintahan, komersial, organisasi, maupun perorangan. Internet menyediakan akses untuk layanan telekomunikasi dan sumber daya informasi untuk jutaan pemakai yang tersebar diseluruh dunia.

### *Website*

Menurut Komang Wiswakarma (2009) Website adalah sebuah media persentasi Online untuk sebuah perusahaan atau individu. Website juga dapat digunakan sebagai Media penyampaian informasi secara Online seperti detik.com, okezone.com, vivanews.com, dan Lain-lain.

### **Database MySQL**

Menurut Andi (2008), MySQL (My Structure Query Language) atau yang biasa dibaca "mai-se-kuel" adalah sebuah program pembuat database yang bersifat open source, artinya siapa saja boleh menggunakannya dan tidak terkecuali.

### **CSS**

Menurut Komang Wiswakarma (2009), CSS (Cascading Style Sheet) saat ini adalah sebuah elemen penting dalam pembuatan web.sama pentingnya saat kita mendesain bentuk web pada Photoshop. Dengan CSS, kita dapat mendesain sejumlah halaman dengan aturan sama tanpa mengubah halaman-halaman tersebut satu persatu. CSS telah didukung dengan kebanyakan browser dengan versi baru sehingga penempatan layout menjadi fleksibel. Selain itu pengguna CSS dengan file terpisah dapat mempermudah pengubahan tampilan situs secara keseluruhan, saat ini CSS merupakan aturan style yang banyak digunakan dikarenakan kemudahan dan lengkapnya atribut yang dimilikinya.

### **Hosting**

Menurut Nugroho (2005), Hosting adalah jasa layanan internet yang menyediakan sumber daya server-server untuk disewakan sehingga memungkinkan organisasi atau individu menempatkan informasi di internet berupa HTTP, FTP, EMAIL atau DNS Server hosting terdiri dari gabungan server-server atau sebuah server yang terhubung dengan jaringan internet berkecepatan tinggi. Hosting yang akan dipakai dalam pembuatan website ini yaitu menggunakan sebuah situs internet yang beralamat www.paypal.com,. Situs ini merupakan sebuah situs yang memiliki fasilitas untuk transaksi serta menyediakan jasa layanan eCommerce. **Html**

Menurut Musyawarah (2005) Dasarnya sebuah Web site dibangun megunakan script, yakni sebuah script yang dituliskan dalam bentuk Tag yaitu HTML. Salah satu hal penting dalam eksitensi HTML adalah tersedianya lingua franca (bahasa komunikasi) antar-komputer dengan kemampuan yang berbeda.

### **Basis Data**

Menurut Fathansyah (2007), basis data adalah himpunan kelompok data (arsip) yang saling berhubungan yang diorganisasi agar kelak dapat dimanfaatkan kembali dengan cepat dan mudah,kumpulan data yang saling berhubungan yang disimpan secara bersama sedemikian rupa dan tanpa pengulangan yang tidak perlu, untuk memenuhi berbagai kebutuhan

### Pengujian Beta

Menurut Pressman (2012), Pengujian beta dilakukan pada satu atau lebih pelanggan oleh pemakai akhir perangkat lunak tidak seperti pengujian Alpha pengembang biasanya tidak ada sehingga pengujian beta merupakan sebuah aplikasi "live" dari perangkat lunak didalam suatu lingkungan yang tidak dikontrol oleh pengembang.

### **RANCANGAN SISTEM/APLIKASI Desain Flowchart**

 $\overline{1}$ Membuka<br>Halaman Website Jika Benar  $\sum_{\text{Benar}}$  $\top$ **Bell Baranc**  $\top$  $\downarrow$ ata Sud eluar ya<br>tidak ?

## gambar 1

Flowchart sistem yang digunakan sebagai alat untuk menjelaskan alur suatu proses yang ada pada sistem tersebut. Dengan dapat digambarkan urutan-urutan proses yang terjadi. Pada flowchart sistem penjualan online ini pertama kali dimulai dengan menulis alamat website pada browser kemudian memilih kategori barang dan memilih barang kemudian akan dibawa kekeranjang belanja jika user ingin membeli barang jika tidak makan akan dilanjut pada pengisian alamat pengirim kemudian program akan menampilkan id pemesanan info tentang penjualan yang ditunjuk untuk melakukan tranfers seperti gambar

### . **Desain FOD yang berjalan**

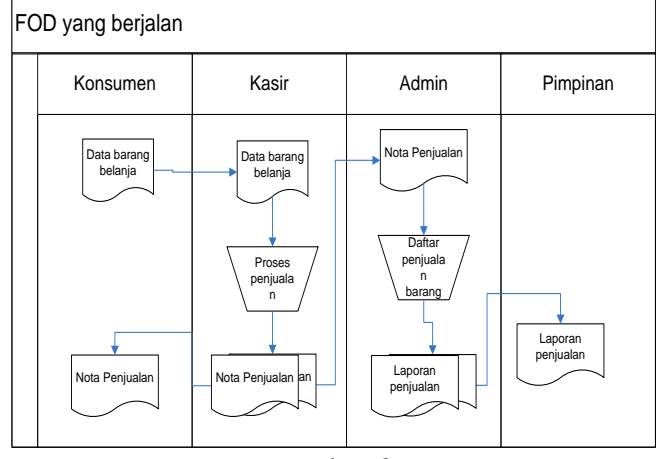

gambar 2

Analisisa terhadap sistem yang sedang berjalan merupakan salah satu langkah untuk menentukan prosedur yang sedang dirancang karena dengan mengnalisa system kita dapat mengetahui kelebihan dan kekurangan dari perancangan itu sendriri.Flow Of Document Yang berjalan.

# **Desain Flow OF Document yang diusulkan**

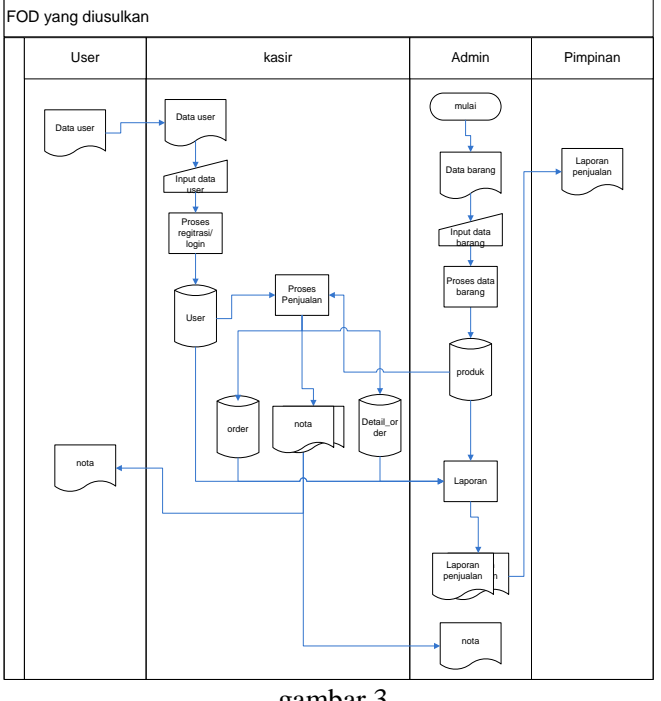

gambar 3

Dari Flow Of Document yang diusulkan diatas entitas user diinputkan kepada system kemudian akan dinputkan dan disimpan dalam database,dari admin memproses dan menginputkan data barang dan disimpan dalam database produk diproses dalam proses penjualan yang dilakukan di sistem dari proses tersebut mengahasilkan nota sebagai laporan dan diberikan kepada user, juga tersimpan dalam database, dari database dan proses penjualan mengahasilkan laporan penjualan yang diberikan kepada pimpinan dan sebagai arsip untuk admin

# **Context Diagram**

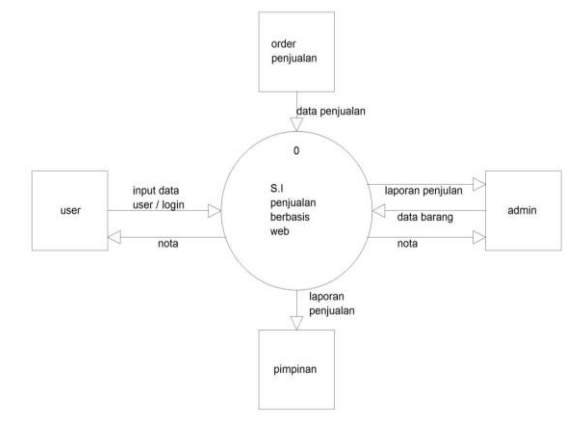

## gambar 4

Context Diagram Diatas menjelaskan inputan dari user berupa data atau login ,order penjualan berupa data penjualan,admin berupa data barang,output yang dihasilkan nota, dan laporan penjualan

# **Struktur Database**

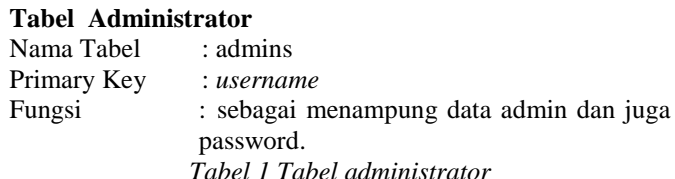

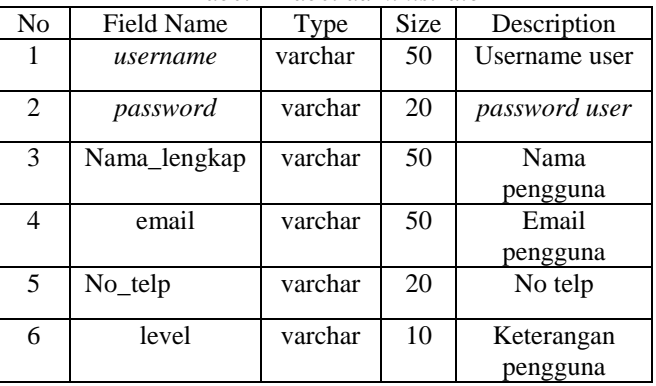

# **Tabel Pelanggan**

Nama Tabel : dbop\_pelanggan

Primary Key : username

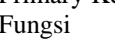

Fungsi : Tabel pelanggan berfungsi untuk menampung data pelanggan

*Tabel 2 Tabel Pelanggan*

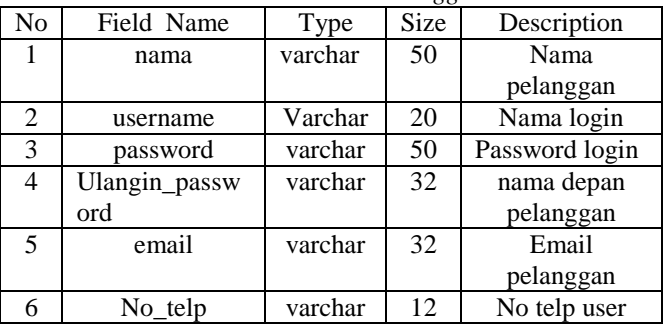

### **Tabel 3 Tabel Produk**

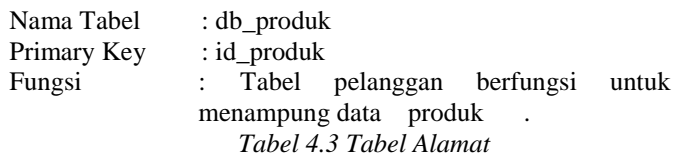

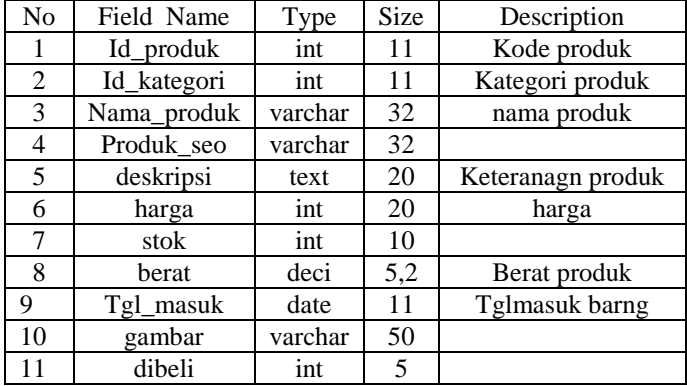

### **Tabel Transaksi Pelanggan**

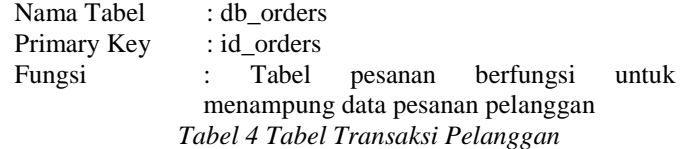

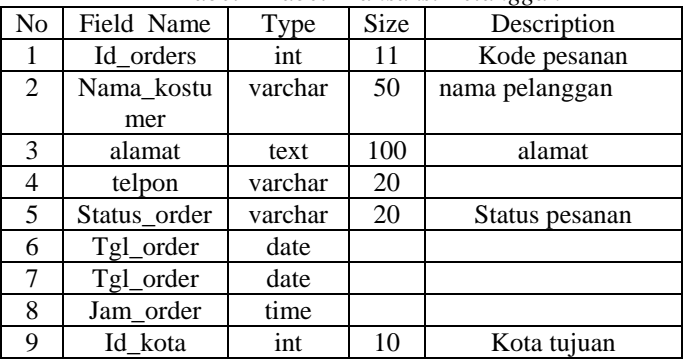

### **Tabel** *kota*

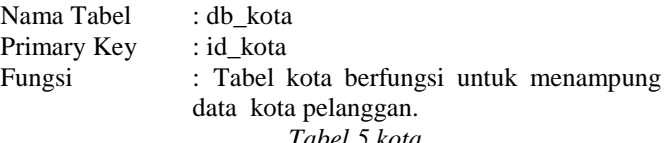

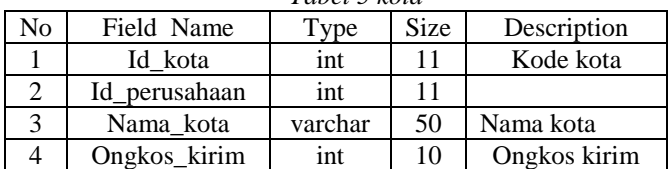

# **Tabel Produk**

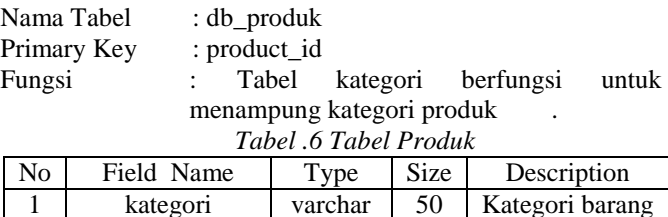

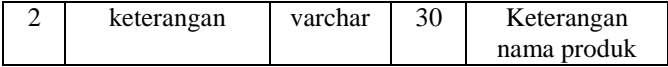

### **IMPLEMENTASI Halaman Home**

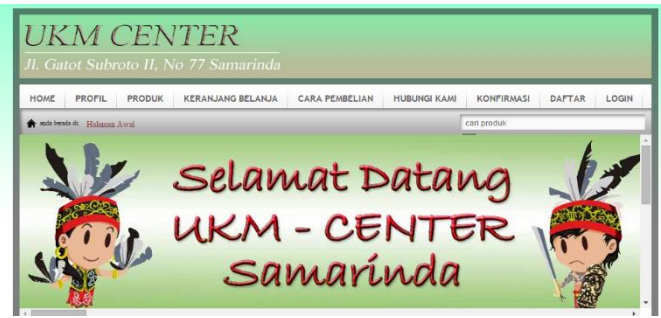

*Gambar 1 Halaman Home*

Pada content home, calon pelanggan melihat dan membaca latar belakang dan keterangan tentang UKM CNTER Samarinda secara keseluruhan.Ada pilihan dari profil,produk,kerangjang belanja,cara pembelian, konfirmasi untuk konfirmasi pembayaran,daftar,login user.

# **Form Login**

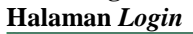

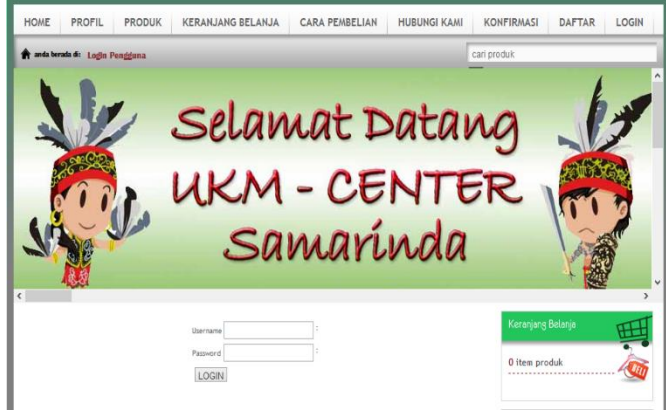

*Gambar 2 Halaman Login*

Pada content, pelanggan setelah melakukan pendaftarkan maka dapat masuk ke content log in untuk melakukan pengorderan dan memilih produk yang ada di content produk, dengan memasukan username dan password konsumen langsung bisa mengakses semua konten pada website. Serta pelanggan bisa memiliki daftar kerangjang belanja jika konsumen melakukan pembelanjaan.

### **Halaman Registrasi Akun**

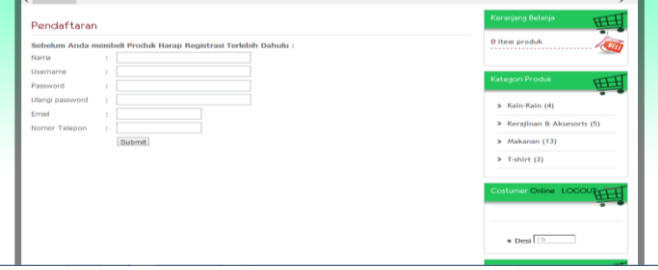

### *Gambar 3 Halaman Registrasi akun*

Pada input data Pelanggan, calon pelanggan mendaftarkan dulu nama, username, password, ulangi password, email dan nomor telepon. Setelah itu secara otomatis pelanggan terdaftar dalam daftar pelanggan dan dapat langsung memilih kategori produk yang ada dihalaman website tersebut. Dan dapat memudahkan pelanggan mengakses untuk melakukan pembelanjaan pada website

### **Halaman Produk**

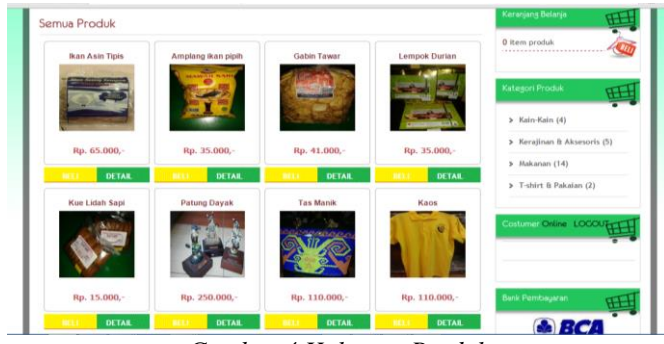

# *Gambar 4 Halaman Produk*

Pada content produk, calon pelanggan juga dapat melihat produk tanpa harus melakukan pendaftaran dan log in terlebih dahulu apabila tidak ingin melakukan pembelanjaan pada UKM CENTER ini. Pelanggan bisa melihat produk apa saja yang tersedia dan terdapat pilihan kategori produk seperti kain-kain,kerajinan & aksesoris,makanan, dan t-shirt & pakaian, dalam setiap kategori ada macam- macam produk. Untuk melihat gambar produk lebih jelas bisa di klik gambar yang inginkan, atau melihat keterangan produk dan stok barang secara jelas bisa di klik tombol detail. Jika pelanggan ingin berbelanja tinggal klik tombol beli akan langsung masuk ke kerangjang belanja

### **Halaman Keranjang Belanja**

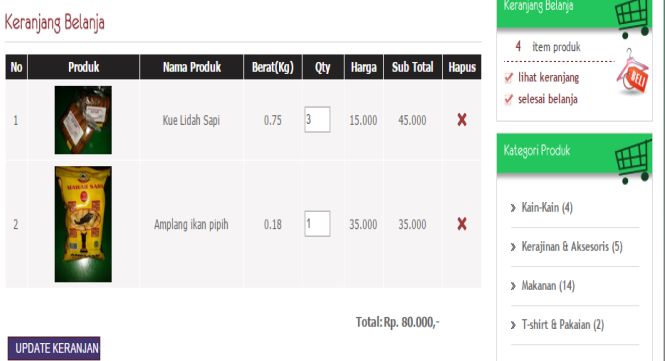

### *Gambar 5 Halaman Keranjang Belanja*

Pada form keranjang belanja , tertera total barang yang diorder dan juga qty/ jumlah barang bisa diubah sesuai dengan kebutuhan belanja pelanggan,tertera nama produk,berat masing-masing produk , harga produk dan total jumlah keseluruhan pembelanjaaan.Jika ingin menambah keranjang belanja bisa langsung pilih produk kembali yang ingin dibeli dan keranjang belanja akan terupdate.

#### **Halaman proses transaksi**

#### Proses Transaksi Selesai

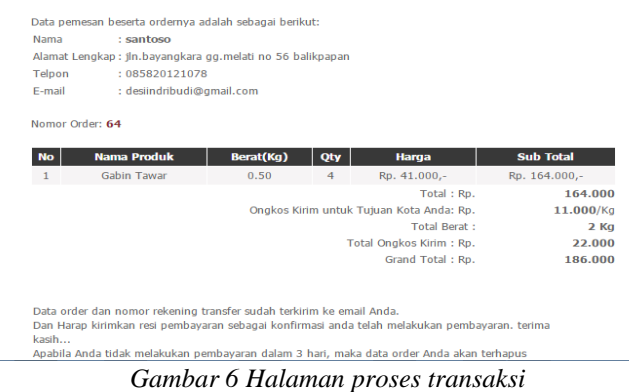

Pada proses ini di jelaskan tentang proses transaksi untuk melanjutakan ke proses pembayaran yang dilakukan oleh pelanggan setelah melakukan transaksi pembelian tertera data pelanggan, nama, alamat lengkap untuk tujuan pengiriman, no telepon, email untuk menerima konfirmasi dari kami, bahwa sudah melakukan transaksi pembelanjaan di website kami dan beserta total dan produk apa saja yang dilakukan pada transaksi tersebut..

#### **Halaman konfirmasi pembayarn**

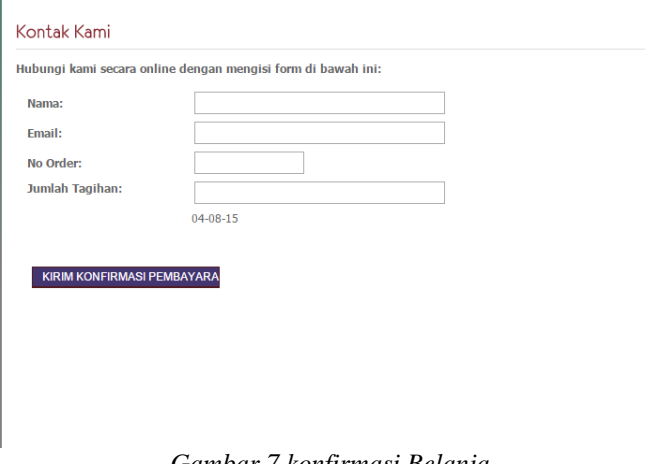

### *Gambar 7 konfirmasi Belanja*

Konfirmasi pembayaran berfungsi untuk pelanggan mengkonfirmasi setelah melakukan pembayaran, dengan memasukan nama, email, no order dan jumlah tagihan yang sudah kami kirim melalui email, setelah konfirmasi kami terima barang segera dikirim kealamat pelanggan dengan alamat yang sudah tertera dalam data pelanggan sebelumnya

### **Halaman login admin**

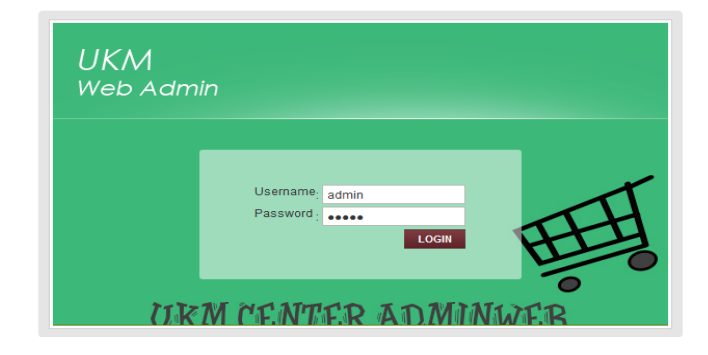

### *Gambar 8 login admin*

Pada form ini terdapat login untuk admin, masuk dalam halaman administrator dimana admin bisa mengolah data seperti,mengolah data produk,menambahkan produk, melakukan pengiriman dan mengelola data konfirmasi dari pelanggan, mengelola data pelanggan, dan memperbaharui produk yang akaan dipasarkan

### **Halaman input data produk**

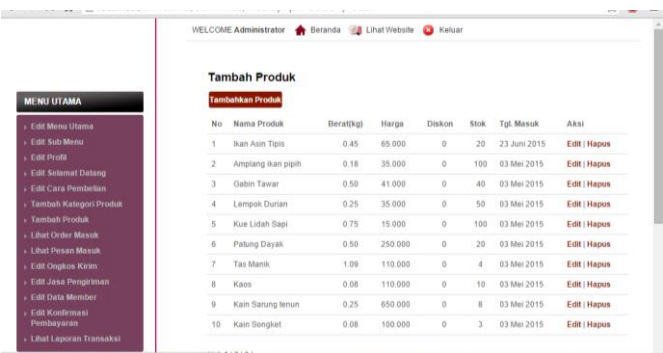

#### *Gambar 9 input data produk*

Pada bagian admin, ada tambah produk yang berguna untuk menambah produk makanan dan kerajianan khas Samarinda. Yang terdiri dari nama produk, berat, harga, diskon, stok, tgl masuk barang. Maka di bagian produk, user dapat memilih produk baru yang ditawarkan oleh website ini.

### **Halaman Kategori produk**

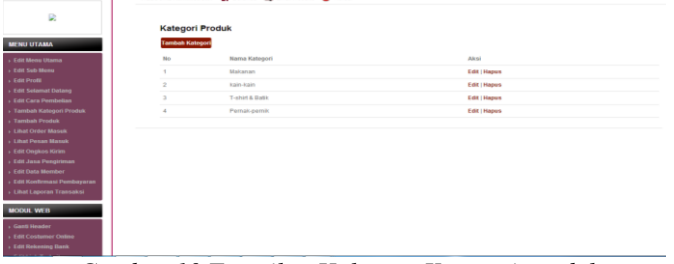

*Gambar 10 Tampilan Halaman Kategori produk*

Pada bagian admin, ada kategori produk yang berguna untuk penjelasan produk dan tipe-tipe produk yang akan dipasarkan sesuai dengan kriterianya.

### **Halaman** *oder masuk*

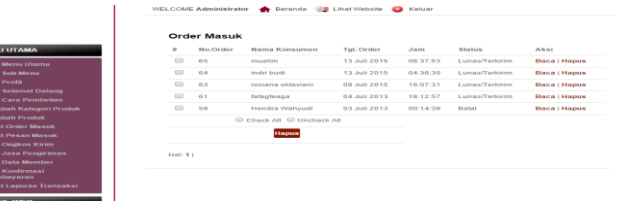

#### *Gambar 11 Tampilan Halaman order masuk*

Pada bagian admin, adanya informasi dari pembeli untuk mengkonfirmasikan adanya orderan masuk dari pembeli dengan berbagai kategori, dan tercantumnya no order,nama konsumen,jam pembelian dan status baru akan terlihat di halaman web admin lau adanya aksi untuk membaca detail pengorderan dari pelanggan

#### **Halaman** *detail order*

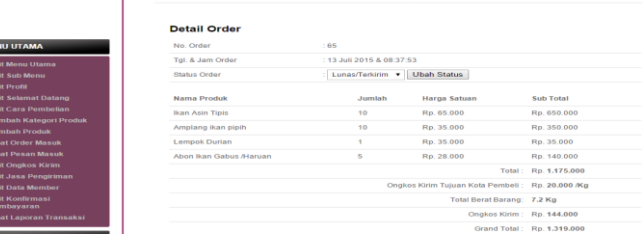

*Gambar 12 Tampilan Halaman detail order*

Pada konten dihalaman admin ,ada tampilan detail order disini berisi no.order dan detail pemesanan yang sudah dilakukan oleh user /. Tertera detai jumlah barang total biaya di tambah dengan total biaya ke kota tujuan sesuai dengan berat keseluruhan dan biaya di tiap kotanya, kemudian dijumlah menjadi grand total yang akan di bayar oleh konsumen.

### **Halaman edit konfirmasi pembayaran**

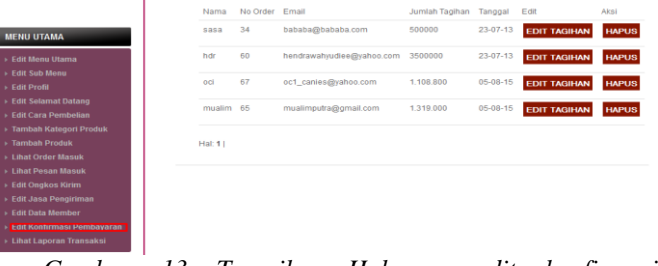

### *Gambar 13 Tampilan Halaman edit konfirmasi pembayar*

Pada form ini berisi info tentang konfirmasi pembayaran yang dilakukan pelanggan sesuai dengan jumlah dan no order yang tertera, dan tanggal transaksi pelanggan mengkonfirmasi pembayaran yang dilakkan. Disini kemudian data yang masuk kemudian di update dan masuk dalam laporan transaksi.

# **Halaman laporan transaksi**

Data Barang Masuk: tanggal 2015-08-04 sampai dengan 2015-08-05

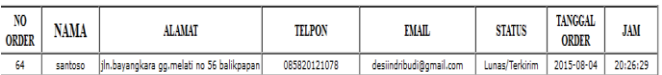

*Gambar 14 Tampilan Halaman Daftar Pesanan*

Untuk form transaksi mencetak data laporan yang sudah selesai proses transaksinya, dari pembayaran yang dilakukan pelanggan dan konfirmasi pembayaran, kemudian melakukan proses pengiriman setelah menerima konfirmasi pembayaran dari pelanggan

# **DAFTAR PUSTAKA**

Jogiyanyo, HM. 2005, Analisis & Desain Sistem Informasi. Yogyakarta: Andi

Kristanto, Andri. 2007, Perancangan Sistem Informasi Dan Aplikasi. Yogyakarta : Gava Media

Madcom, 2008, Aplikasi Web Database Menggunakan Adobe Dreamweaver CS3 & Pemograman PHP & Mysql. Yogyakarta: Andi

Malayu, S.P,Hasibuan, 2006, Dasar-Dasar Perbankan.Jakarta : PT Bumi Aksara

Musyawarah,2005,PHP & MySQL dengan editor Dreamweaver MX,Yogyakarta.Andi Yogyakarta.

Nugroho, Bunafit, 2005, PHP & Mysql Dengan Editor Dreamweaver MX. Yogyakarta : Andi

Nugroho, Bunafit. 2005, Aplikasi Pemograman Web Dinamis Dengan PHP & Mysql. Yogyakarta : Andi

Nugroho. 2010. Pengembangan/Rekayasa sistem informasi (System Development) dan perangkat lunak(Software enginerring)

Pressman, Roger S. 2012, Rekayasa Perangkat Lunak<br>Pendekatan Praktisi satu edisi 7. Yogyakarta : Andi Pendekatan Praktisi satu edisi

Sakur,D S, 2005, Analisis Dan Perancangan Sistem. Yogyakarta: Andi Offset

Suyatno,2007, Membangun Aplikasi Web dengan PHP dan MySQL,Yogyakarta,ilmu Graha.

Tanjung ,Hendri.2009. Manajemen Sumber Daya Manusia .Jakarta : Gramedia Widiasarana Indonesia